#### Boa prática

# Uso de Aprendizagem Baseada em Projetos e Gameficação no Ensino Remoto para Disseminar Boas Práticas de Cidadania Digital

Criado por: [Michelle Maria Freitas Neto](https://pilaresdofuturo.org.br/autor/michelle-freitas/) Coautoria: [Orlando Pereira Afonso Júnior e Fabiana Castro Carvalho de Barros](https://pilaresdofuturo.org.br/?s=Orlando Pereira Afonso Júnior e Fabiana Castro Carvalho de Barros)

#### Contexto

A discussão sobre o uso de tecnologias digitais em sala de aula não é tão recente. Há tempos que o tema é debatido entre educadores e registrado em diversas pesquisas. No entanto, com a pandemia de Covid-19 e a implantação forçada do ensino remoto pelas escolas do Brasil e do mundo, instituições de ensino passaram a depender de ferramentas tecnológicas para darem continuidade às suas atividades.

Rapidamente professores precisaram lidar com plataformas virtuais de ensino-aprendizagem, ferramentas de videoconferência e uma série de outras tecnologias. Os estudantes, por sua vez, viram de perto faces diferentes do uso da tecnologia, tendo a Internet como o meio de transporte às salas de aula. Os desafios são enormes: capacitação docente, disciplina e autodidatismo dos estudantes, desafios de inclusão digital e social, problemas de acesso, acréscimo de grande quantidade de tempo de planejamento das aulas, entre outras questões.

Nesse contexto, no Instituto Federal Fluminense Campus Itaperuna (IFF Itaperuna), localizado na Região Noroeste do Estado do Rio de

Janeiro, um grupo de professores refletiu sobre os seguintes desafios diante do ensino remoto:

- Como atrair o interesse dos estudantes pelos momentos síncronos das aulas?
- Como conscientizar os discentes diante do mau uso da Internet marcado, inclusive na pandemia, por invasões às salas de aula virtuais?

Além disso, no cotidiano dos laboratórios da instituição, antes da pandemia, foram encontradas contas de e-mails e redes sociais abertas nos computadores e outras questões envolvendo problemas de segurança da informação, além da necessidade constante de prevenir a comunidade acadêmica sobre o uso consciente da Internet.

Ainda nesse contexto, o curso Técnico em Administração Integrado ao Ensino Médio possui em sua matriz curricular no terceiro ano o componente "Informática Aplicada à Gestão de Negócios", cujo conteúdo inclui temas como Segurança em Sistemas de Informação, Ética e Responsabilidade Social e Ambiental na utilização dos Sistemas de Informação.

Diante desse cenário, a professora responsável pela disciplina mencionada anteriormente resolveu, a partir das reflexões sobre os desafios do ensino remoto, convidar mais dois professores e utilizar a Gameficação e a Aprendizagem Baseada em Projetos. A ideia era trabalhar cidadania digital na tentativa de promover maior engajamento dos alunos e construir meios digitais com o protagonismo dos estudantes de forma a disseminar boas práticas de cidadania digital na comunidade acadêmica do IFF Itaperuna.

# Objetivos

Os objetivos do uso da Gameficação e da Aprendizagem Baseada em Projetos na experiência de ensino-aprendizagem da disciplina de Informática Aplicada à Gestão de Negócios foram:

- Criar portais digitais com o protagonismo dos alunos para que eles fossem multiplicadores na comunidade do IFF Itaperuna de boas práticas no uso da Internet e de cuidados referentes à proteção de dados;
- Despertar o interesse dos estudantes para temas pertinentes à cidadania digital;
- Promover o engajamento dos estudantes durante a oferta da disciplina e a construção dos portais digitais, especialmente mediante o desafio do ensino remoto;
- Estimular a criatividade, a resolução de problemas e o trabalho em equipe;
- Desenvolver conhecimentos, habilidades e atitudes dos estudantes da área de administração para uso consciente e seguro dos Sistemas de Informação e Internet nos negócios.

### Recursos educativos

Para realização da prática foi utilizado o Ambiente Virtual de Aprendizagem (AVA) Moodle do Instituto Federal Fluminense. No AVA foram sugeridos links para notícias de jornais envolvendo a Lei Geral de Proteção de Dados, links para materiais diversos sobre Segurança da Informação e uso consciente da Internet, tais como os sites CERT.br e Conexo.org, além de videoaulas feitas pelos professores e que foram disponibilizadas no YouTube.

Além da plataforma de educação a distância que continha atividades assíncronas diversas, foram realizados momentos síncronos com os

alunos e professores durante cinco semanas. No intuito de promover a gameficação, bem como orientar os estudantes na criação do projeto de construção do portal digital para disseminação de boas práticas de cidadania digital foram utilizadas as seguintes ferramentas\*, além do Youtube:

- [Google Meet](https://meet.google.com/) para os encontros síncronos;
- [Formulários](http://docs.google.com/forms) e [Planilhas](http://docs.google.com/spreadsheets) da Google (você pode usar outras ferramentas abertas como ;
- [Freepik](https://br.freepik.com/) para montagem das figuras da Gameficação;
- Ferramenta [ClassDojo](https://www.classdojo.com/) para criação de equipes e sorteios virtuais;
- [Google Jamboard](https://jamboard.google.com/) para tarefas virtuais em equipe;
- [Kahoot!](https://create.kahoot.it/auth/login) para revisão de conteúdos;
- [Mentimeter](https://www.mentimeter.com/) para interação entre estudantes;
- Ferramentas sugeridas aos estudantes para a realização de atividades durante o processo: [Google Sites](https://sites.google.com/); [Make Beliefs Comix,](https://www.makebeliefscomix.com/) Redes Sociais como [Instagram](https://www.instagram.com/accounts/login/) e [TikTok](https://www.tiktok.com/login/).

\* Você pode escolher outras ferramentas livres, com código aberto, acessando: www.escolhalivre.org.br

# Metodologia

Considerando os desafios do ensino remoto para atrair o interesse dos estudantes e os problemas relacionados à falta de conhecimento da comunidade sobre os temas envolvendo a cidadania digital, o grupo de professores utilizou a Gameficação e a Aprendizagem Baseada em Projetos durante a experiência de ensino-aprendizagem com uma turma de 29 estudantes do terceiro ano do curso técnico em administração integrado ao ensino médio. A experiência ocorreu no período de 28 de

setembro a 27 de outubro de 2020, e contou com cinco encontros síncronos e com atividades assíncronas durante as semanas.

Entre as metodologias utilizadas, destacamos o uso da gamificação e da aprendizagem por projeto. A gamificação foi escolhida com o objetivo de despertar o interesse dos estudantes durante o ensino remoto, proporcionando momentos de aprendizagem, acompanhados de um pouco de entretenimento e ludicidade. Já a aprendizagem por projeto foi utilizada com o intuito de promover a elaboração de projetos a partir de uma realidade (problemas envolvendo segurança da informação e falta de cuidados no uso da Internet), que culminassem em portais digitais para promoção da disseminação de aspectos da cidadania digital de forma a despertar o interesse da comunidade do IFF Itaperuna.

Sendo assim, a experiência de ensino-aprendizagem realizada no IFF Itaperuna foi organizada por meio das seguintes etapas:

1. Início da Aprendizagem Baseada em Projetos: preparação da âncora para o projeto a ser desenvolvido e questão motriz

No primeiro encontro síncrono com os estudantes foram apresentadas reportagens que tratavam de problemas reais envolvendo a falta de segurança da informação e as questões relacionadas aos baixos índices de cidadania digital.

Um exemplo foi a notícia sobre a utilização de senhas corriqueiras por usuários como "123456" escrita por (HARÁN, 2020) e a publicação de MEIO & MENSAGEM (2020) sobre o registro do baixo índice de Cidadania Digital mundial.

Também foi apresentada uma notícia do portal G1 (2020) sobre a data em que entrou em vigor no Brasil a Lei Geral de Proteção de Dados e suas implicações para empresas e cidadãos.

A partir dessas motivações reais consideradas como âncora para o desenvolvimento de um projeto, o seguinte problema foi apresentado (questão motriz): "Como atrair o interesse da comunidade do IFF Itaperuna para estimular a cultura do uso seguro, responsável e consciente da Internet?"

Então os professores explicaram aos estudantes que eles deveriam, ao longo das cinco semanas, construir três propostas que culminassem em portais digitais (projetos). Os alunos foram divididos em três grupos por meio de sorteio utilizando a ferramenta ClassDojo.

Vale ressaltar que os alunos ficaram livres para escolher a forma de criação do projeto: se usariam redes sociais, se prefeririam criar vídeos, sites ou outro meio digital. A liberdade dada aos estudantes para fazer escolhas na realização de um projeto é uma característica da ABP. Bender (2014) menciona que na Aprendizagem Baseada em Projetos os alunos são protagonistas e têm voz para realizar escolhas durante o processo.

Sendo assim, durante a disciplina os professores atuaram como orientadores dos grupos, indicando links com materiais sobre o tema de cidadania digital e videoaulas de ferramentas que poderiam ajudar na construção dos projetos.

2. Preparação do ambiente virtual de aprendizagem para uso da Gameficação e configuração do jogo

Ainda no primeiro encontro síncrono, após a motivação para o desenvolvimento do projeto, também foi explicado aos estudantes que, ao longo das semanas, as atividades e os momentos de revisão sobre conteúdos importantes para os portais seriam realizados usando uma estratégia diferente: a Gameficação.

Desse modo, ainda na primeira aula, os estudantes precisavam preencher um formulário feito no Google Formulários informando seu nome, um nickname e um valor de 1 a 5 para um conjunto de 10 figurinhas. A resposta da pontuação atribuída a cada figura ficou mantida em segredo pelos professores. A ideia era somar a pontuação recebida por cada figura pelos 29 alunos. As 2 figurinhas melhor pontuadas valeriam 5, as duas seguintes 4, as demais 3, 2 e 1. Assim, um estudante numa tarefa para casa visualizava que aquela atividade valia uma determinada figura. Ele não sabia o quanto a figura valia, mas julgava importante conquistá-la para ampliar a sua coleção.

Ao longo das semanas, as tarefas realizadas nos encontros síncronos também tinham figurinhas associadas. Ganharia o jogo quem acumulasse mais pontos obtidos por meio da coleção de figuras.

Entretanto, apenas no último dia de aula os valores das figuras foram revelados, bem como quem estava por trás de cada nickname. Tal aspecto foi feito para manter a curiosidade dos estudantes ao longo do processo e incentivar a participação de alunos mais tímidos.

Para passar as atividades assíncronas (tarefas para casa), bem como apresentar o painel geral com as figurinhas conquistadas por cada um dos alunos, foi usado o ambiente virtual de aprendizagem (AVA) Moodle.

Vale mencionar que as figuras utilizadas no processo foram extraídas do site Freepik com as devidas citações no AVA.

#### 3. Organização de atividades assíncronas no Moodle

As atividades assíncronas no Moodle tinham o objetivo de ajudar na orientação dos projetos dos portais e também motivar os estudos sobre os temas relacionados à cidadania digital e à segurança da informação, além de conteúdos da disciplina Informática Aplicada à Gestão de Negócios".

Na primeira semana, duas atividades assíncronas foram solicitadas aos

estudantes. A primeira delas era a solicitação de uma Pesquisa Sobre Segurança da Informação em forma de "Você Sabia?". Os alunos precisavam procurar na Internet um material com dicas para a comunidade sobre Proteção de Dados, ou Direito Autoral, ou CyberSegurança ou CyberBullyng. Eles precisavam descrever a mensagem de forma simples e incluir a referência da fonte da informação.

Na mesma semana, os estudantes precisavam enviar os nomes e papéis definidos para cada um dos integrantes do grupo na realização do projeto, além de enviarem a definição de qual meio digital usariam para apresentação do portal (site, rede social, vídeos…).

Vale lembrar que cada tarefa solicitada aos alunos valia figuras para o jogo configurado por eles e que revelaria os vencedores no último encontro do módulo, além de sempre orientá-los quanto ao projeto a ser construído.

Na segunda semana, foi agendada a apresentação pelas equipes no encontro síncrono com os professores. Como tarefa para casa, os estudantes precisavam enviar os slides apresentados na aula.

Na terceira semana, a atividade assíncrona era a resolução de um questionário com perguntas criadas tomando como base as informações da Cartilha de Segurança para Internet (Cert.br) e do material sobre Segurança da Informação com Conceitos e Ferramentas disponibilizado no site Conexo.org. Os alunos que acertassem 8 das 10 questões propostas ganhariam mais uma figurinha para sua coleção. A ideia da tarefa era fazer com que os estudantes consultassem os materiais do site em referência vendo-os como fontes de conteúdos para a construção do portal.

Na quarta semana foi disponibilizada a última tarefa para estimular a criatividade dos estudantes. Eles precisavam construir tirinhas com até três quadros sobre os temas abordados na semana pela disciplina que

foram: "Ética, Responsabilidade Social e Ambiental no uso de Sistemas de Informação" e "Reflexões sobre a Lei de Proteção de Dados".

#### 4. Realização de atividades síncronas

Nos momentos síncronos, além da orientação para a construção dos projetos que foram organizados em três equipes distintas, havia sempre uma atividade envolvendo a revisão de conteúdos que estimulava o trabalho em equipe e ao mesmo tempo a competição, já que tais atividades também valiam figurinhas para a coleção que cada aluno tinha o objetivo de ampliar.

Vale mencionar que as tarefas realizadas nos momentos síncronos privilegiavam os estudantes que mantinham os estudos e atividades da plataforma Moodle em dia. Isso foi feito com intuito de contribuir com o engajamento durante as atividades pedagógicas remotas.

No segundo encontro síncrono, foi realizada uma atividade de revisão de conteúdos usando o Kahoot!. Os alunos foram divididos em novas equipes (ClassDojo) e os três nicknames presentes no pódio ganhavam figurinhas para o seu grupo. A escolha desse método foi feita para ajudar aqueles alunos que não conseguissem participar do quiz por falta de recursos tecnológicos ou com pouca familiaridade com a ferramenta. Mesmo sem participar, se alguém do seu grupo estivesse no pódio, ele também era contemplado com a figurinha correspondente à atividade.

O terceiro encontro síncrono foi dividido em duas partes. Na primeira, os alunos das equipes de desenvolvimento dos portais tiveram a missão de apresentar a proposta de portal elaborada por eles. Merece destaque a importância da participação de mais de um professor na atividade. Os grupos apresentaram os trabalhos para que a equipe docente pudesse acompanhar o projeto e dar sugestões de melhorias nas propostas.

Na segunda parte, foi realizada uma atividade em equipe usando o Google Jamboard. Para a dinâmica do uso da ferramenta no encontro síncrono foram passados, no chat do Google Meet, links para que cada grupo dividido por cores entrasse em um dos "jamboards". O grupo que ganhasse levaria mais uma figurinha para a sua coleção. A missão do grupo era inserir uma grande quantidade de notas autoadesivas. Entretanto, algumas regras foram definidas:

Regra 1 – os alunos deveriam identificar seus post-its com os seus nicknames, definidos no incio da prática (processo de gamificação)

Regra 2 – caso o conteúdo das notas autoadesivas fosse igual, seriam invalidados. Isso foi pensado para que os alunos além de colocar as notas autoadesivas trabalhassem a atenção.

Regra 3 – também foi estimulado que as notas autoadesivas colocadas fossem dispostas de uma forma organizada, se não também seriam anuladas (caso estivessem sobrepostos). Caso o conteúdo fosse incorreto, também não valeria. Além disso, cada equipe deveria usar a nota autoadesiva na mesma cor correspondente a do seu grupo (Equipe Laranja, Verde, Azul, Rosa).

Cada frame do jamboard apresentava os seguintes temas: "Segurança em Computadores", "Segurança em Dispositivos Móveis" e "Contas e Senhas". O aluno deveria estar atento a não colocar conteúdo fora da temática do frame. A atividade foi pensada como forma de estimular a exploração dos portais indicados nas atividades assíncronas e como fonte confiável de informação sobre os temas abordados (Cartilha de Segurança para Internet do CERT.BR e Segurança Digital: Conceitos e Ferramentas Básicas do site CONEXO).

No quarto encontro síncrono, foi realizada a revisão de conteúdos usando a ferramenta Mentimeter. Mais uma vez para "esquentar" o jogo novos grupos foram formados. Os três melhores classificados no Quiz premiavam sua equipe com a figurinha correspondente à

premiação da atividade.

5. Apresentação dos projetos pelas equipes e revelação do resultado do jogo

Na quinta semana, durante o momento síncrono, as equipes apresentavam os projetos desenvolvidos que culminavam em portais digitais para disseminação das práticas referentes à cidadania digital.

O primeiro grupo criou o perfil "Seguranças Cibernéticos" no Instagram e usou também o TikTok para publicações. O segundo grupo também optou por montar um perfil no Instagram chamado "Nave Safety" e o terceiro grupo escolheu fazer um site chamado "Segurança Virtual" usando o Google Sites.

Para finalizar as atividades do último dia, o valor de cada figurinha foi apresentado aos estudantes e o resultado do processo de gameficação realizado ao longo de todo módulo. Os três alunos mais bem pontuados ganharam como premiação alguns décimos extras na pontuação da disciplina.

No mesmo dia, os participantes descobriam quais alunos estavam por trás dos nicknames mantidos em segredo.

Por fim, vale mencionar que a nota do componente curricular "Informática Aplicada à Gestão de Negócios" foi lançada de acordo com as atividades entregues pelos estudantes e em função da participação nos momentos síncronos. Para não prejudicá-los, se alguém não comparecesse ao encontro, uma atividade de repescagem era realizada, pois o encontro síncrono era gravado e os alunos podiam asssistí-los e depois postarem um comentário no vídeo do Youtube.

O vídeo disponível em [Relato de Experiência](https://youtu.be/6jeq9Ojkm3c) mostra um resumo das etapas descritas.

## Número de aulas

A experiência de ensino-aprendizagem descrita foi implementada no período de 28 de setembro a 27 de outubro de 2020 como parte da disciplina Informática Aplicada à Gestão de Negócios. Foram realizados cinco encontros síncronos com os estudantes com duração de 1h (cada encontro) e as atividades assíncronas estimadas foram projetadas para uma carga horária de 15 horas, ou seja, uma experiência completa de 20 horas.

### Resultados

Após a realização da prática os seguintes resultados foram obtidos:

- Grupo 1: criação de um perfil no Instagram com o nome "Seguranças Cibernéticos" (@ciberneticos\_iff). O perfil apresenta publicações feitas com o protagonismo dos estudantes usando TikTok com temas como Cyberbulying, Cybersegurança e Proteção de Dados.
- Grupo 2: criação de um perfil no Instagram com o nome "Nave-Safety" (@navesafety). O perfil também apresenta publicações envolvendo a Lei Geral de Proteção de Dados e cuidados com o uso da Internet.
- Grupo 3: criação de um site para estimular jogos de perguntas e respostas pertinentes aos temas de segurança digital. O site se chama [Segurança Virtual.](https://sites.google.com/view/segurancavirtual-iffitaperuna/)

Também como resultado da experiência foi produzido pelos estudantes um conjunto de tirinhas (histórias em quadrinhos) sobre os conteúdos abordados na disciplina, dentre as quais podemos citar a de autoria da aluna Beatriz Arlete Picanço do Couto, que trata da Lei Geral de Proteção de Dados.

Vale ressaltar que todos os estudantes envolvidos na experiência participaram das atividades com regularidade conforme verificado no Moodle e pela participação nos encontros síncronos.

Por fim, destaca-se que o último encontro síncrono com o grupo ocorreu no dia 27 de outubro deste ano e os portais criados por eles, bem como as tirinhas, estão em fase de correção pelos professores. Entretanto, pelos resultados obtidos e pela troca de saberes realizada durante o processo, o grupo de professores envolvidos no projeto resolveu compartilhar a experiência de ensino-aprendizagem neste relato.

Como trabalhos futuros pretende-se realizar uma exposição virtual nos principais canais de comunicação da Instituição apresentando à comunidade do IFF o resultado do trabalho e ajudando a disseminar os portais criados pelos estudantes.

#### Por que recomenda?

A experiência descrita foi bastante interessante no olhar dos docentes envolvidos, pois foi possível perceber:

- Engajamento dos estudantes na realização das atividades propostas;
- Maior interação dos estudantes nos encontros síncronos;
- Motivação dos professores em virtude da participação e feedback dos alunos;
- Interesse dos estudantes para a realização das tarefas e boa frequência;
- Protagonismo dos alunos na criação dos portais;
- Busca de parceria dos estudantes com outros projetos para divulgação de seus trabalhos;
- Momentos lúdicos de ensino-aprendizagem;
- Disseminação dos temas pertinentes à cidadania digital com o protagonismo dos alunos.

### Adaptação/recriação

A prática foi implementada a partir da experiência dos professores Michelle Freitas e Orlando Júnior, integrantes do corpo docente que atua no curso de "Pós-Graduação *Lato Sensu* em Docência do Século XXI: Educação e Tecnologias Digitais" oferecido pelo Instituto Federal Fluminense *Campus* Itaperuna.

Além disso, a prática também foi inspirada no curso de Extensão "Aperte o Play: dicas para produzir videoaulas em 24h", oferecido pelo IFF e ministrado pelos professores Michelle Freitas e Orlando Júnior junto a colaboradores do [Projeto de Ensino Monitor Digital.](https://sites.google.com/view/monitordigital/o-projeto)

Por fim, a experiência foi compartilhada com a professora de Língua Portuguesa, Fabiana Castro Carvalho de Barros, que coordena o projeto de jornal escolar IFFolha Itaperuna e aceitou participar do desafio aqui relatado.

# Referências

Os materiais indicados aos estudantes para leitura relacionados aos temas de cidadania digital durante o processo de ensino-aprendizagem, as ferramentas tecnológicas utilizadas e as leituras usadas para apoio aos docentes sobre Gameficação e Aprendizagem Baseada em Projetos foram:

BENDER, Willian N.. Aprendizagem Baseada em Projetos: Educação Diferenciada para o Século XXI. Porto Alegre: Penso, 2014.

BILL ZIMMERMAN. Make Beliefs Comix. Disponível em: https://www.makebeliefscomix.com/. Acesso em: 20 out. 2020.

BORELLA, Ilde Luiz; BAUER, Maristela Mercedes; BORELLA, Margareth Rodrigues de Carvalho; NAIME, Roberto. Ética ambiental na responsabilidade social corporativa para o desenvolvimento sustentável. 2012. Disponível em: https://www.inovarse.org/sites/default/files/T12\_0480\_2839.pdf. Acesso em: 8 jun. 2012.

CERT.BR. Cartilha de Segurança para Internet. Disponível em: https://cartilha.cert.br/. Acesso em: 20 out. 2020.

CLASSDOJO. ClassDojo. Disponível em: https://www.classdojo.com/. Acesso em: 27 out. 2020.

CONEXO. Segurança Digital: Conceitos e Ferramentas Básicas. Disponível em:

https://conexo.org/project/seguranca-digital-conceitos-e-ferramentas-ba sicas/. Acesso em: 20 out. 2020.

FACEBOOK, Instagram do. Instagram. Disponível em: https://www.instagram.com/?hl=pt-br. Acesso em: 02 nov. 2020.

FIGUEIREDO, Iria Luppi. Questões éticas e sociais na empresa digita. 2008. Disponível em:

https://www.oficinadanet.com.br/artigo/879/questoes\_eticas\_e\_sociais\_na\_e mpresa\_digital. Acesso em: 20 out. 2008.

FREEPIK. Free Vectors, Stock Photos & PSD Downloads | Freepik. Desenvolvido por macrovector / Freepik. Disponível em:

https://www.freepik.com/. Acesso em: 27 set. 2020.

FREITAS NETO, Michelle Maria; PRADO, Fabiano de Oliveira; AFONSO JUNIOR, Orlando Pereira. Monitor Digital. Disponível em: https://sites.google.com/view/monitordigital/o-projeto. Acesso em: 02 nov. 2020.

G1 – O PORTAL DE NOTÍCIAS DA GLOBO. Lei Geral de Proteção de Dados: o que muda para os cidadãos? Veja perguntas e respostas. 2020. Disponível em:

https://g1.globo.com/economia/tecnologia/noticia/2020/09/18/lei-geral-d e-protecao-de-dados-o-que-muda-para-os-cidadaos-veja-perguntas-erespostas.ghtml. Acesso em: 29 set. 2020.

GOOGLE. Formulários Google. Disponível em: https://www.google.com/intl/pt-BR/forms/about/. Acesso em: 29 set. 2020.

GOOGLE. Google Jamboard. Disponível em: https://jamboard.google.com/. Acesso em: 20 out. 2020.

GOOGLE. Google Meet. Disponível em: https://meet.google.com/. Acesso em: 27 out. 2020.

GOOGLE. Planilhas Google. Disponível em: https://docs.google.com/spreadsheets. Acesso em: 29 set. 2020.

GOOGLE. Sites do Google. Disponível em: https://sites.google.com/. Acesso em: 20 out. 2020.

GUIMARÃES, Leonardo. LGPD: o que é e para que serve a nova lei de proteção de dados. Disponível em:

https://www.cnnbrasil.com.br/business/2020/08/27/lgpd-o-que-e-e-paraque-serve-a-nova-lei-de-protecao-de-dados. Acesso em: 20 out. 2020.

HARÁN, Juan Manuel. 123456 continua sendo a senha mais comum. Disponível em: https://www.welivesecurity.com/br/2020/07/03/123456-continua-sendoa-senha-mais-comum/. Acesso em: 29 set. 2020.

INSTITUTO FEDERAL FLUMINENSE. Plataforma de Educação a Distância. Disponível em: https://ead2.iff.edu.br/. Acesso em: 29 set. 2020.

KAHOOT!. Kahoot!. Disponível em: https://create.kahoot.it/auth/login. Acesso em: 02 nov. 2020.

MEIO & MENSAGEM. Microsoft revela que o Índice de Cidadania Digital mundial atingiu seu nível mais baixo em 4 anos. Disponível em: https://www.proxxima.com.br/home/proxxima/how-to/2020/02/18/micro soft-revela-que-o-indice-de-cidadania-digital-mundial-atingiu-seu-nivelmais-baixo-em-4-anos.html. Acesso em: 29 set. 2020.

MENTIMETER. Mentimeter. Disponível em: https://www.mentimeter.com/. Acesso em: 20 out. 2020.

SANTOS, Ana Paula Pereira dos; BENEDITO, Deyse Zorzette Lisboa; SILVA, Elisangela Leandro da. ÉTICA E RESPONSABILIDADE SOCIAL NAS EMPRESAS: UM ESTUDO BIBLIOGRÁFICO. Educação, Gestão e Sociedade: Revista da Faculdade Eça de Queirós, v. 26, n. 7, p. 1-16, jun. 2017.

TIKTOK. TIKTOK. Disponível em: https://www.tiktok.com/. Acesso em: 02 nov. 2020.

VIANNA, Maurício *et al.* Gamification, Inc. – Como reinventar empresas a partir de jogos. Rio de Janeiro: Mjv Press, 2013.

#### Imagens

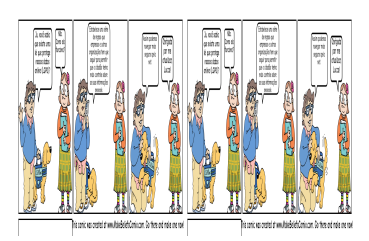

#### Vídeos

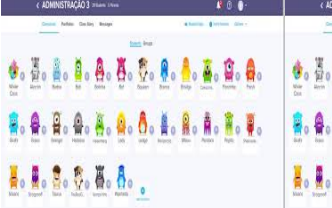

As imagens e vídeos indicados nesta prática não estão sob licença CC BY NC, caso queira reutilizá-los, entre em contato com o autor da prática pelo comentário.

Áreas do conhecimento

[Ciências humanas](https://pilaresdofuturo.org.br/praticas/areas-do-conhecimento/ciencias-humanas/) [Linguagens \(Línguas, Artes e Educação Física\)](https://pilaresdofuturo.org.br/praticas/areas-do-conhecimento/linguagens-linguas-artes-e-educacao-fisica/)

Competências gerais da BNCC

[Comunicação e linguagens](https://pilaresdofuturo.org.br/praticas/competencias-gerais-da-bncc/comunicacao-e-linguagens/) [Cultura digital](https://pilaresdofuturo.org.br/praticas/competencias-gerais-da-bncc/cultura-digital/) [Pensamento científico, crítico e criativo](https://pilaresdofuturo.org.br/praticas/competencias-gerais-da-bncc/pensamento-cientifico-critico-e-criativo/) [Responsabilidade e cidadania](https://pilaresdofuturo.org.br/praticas/competencias-gerais-da-bncc/responsabilidade-e-cidadania/)

Competências socioemocionais [Resolução de problemas](https://pilaresdofuturo.org.br/praticas/competencias-socioemocionais/resolucao-de-problemas/) [Responsabilidade](https://pilaresdofuturo.org.br/praticas/competencias-socioemocionais/responsabilidade/) [Trabalho em equipe](https://pilaresdofuturo.org.br/praticas/competencias-socioemocionais/trabalho-em-equipe/)

Público Alvo [Ensino Médio](https://pilaresdofuturo.org.br/praticas/publicos-alvos/ensino-medio/) [Formação de professores](https://pilaresdofuturo.org.br/praticas/publicos-alvos/formacao-de-professores/)

Temas

[Cyberbullying](https://pilaresdofuturo.org.br/praticas/temas/cyberbullying/) [Cybersegurança](https://pilaresdofuturo.org.br/praticas/temas/cyberseguranca/) [Proteção de dados](https://pilaresdofuturo.org.br/praticas/temas/protecao-de-dados/)